# 中部聯盟館**─**讀者申請使用手冊

#### 壹、 讀者申請方式

#### 一、 帳號申請

請點選『註冊』,輸入 E-mail 後,到自己的信箱收取啟用信箱的信件,並依 照信件內容操作,回到系統設定登入密碼(密碼設定組合原則:需包含英文 字母大小寫及特殊符號,至少8碼以上)。

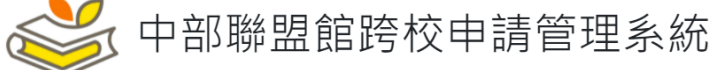

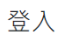

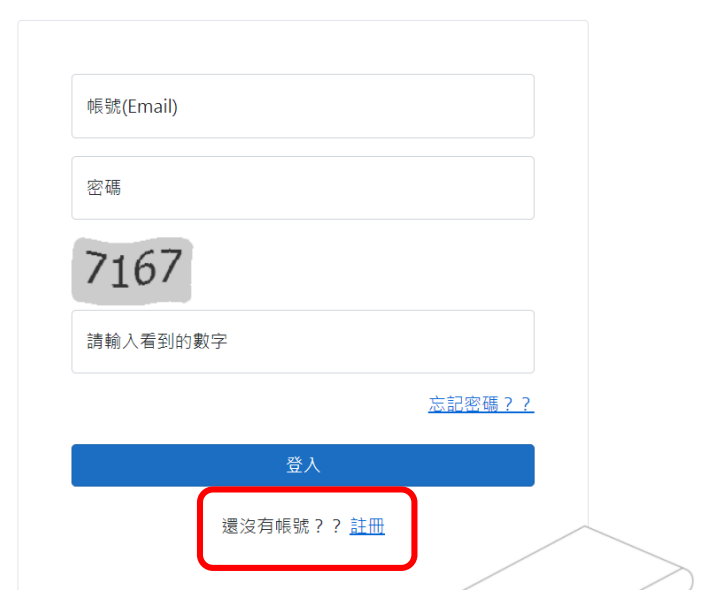

### 二、 讀者身分申請

重新登入系統後,請點選『讀者專區』→『申請讀者』填寫基本資料並上傳 照片(照片建議上傳證件照以免失真),填寫完送出,將由讀者所在學校的管 理者進行審核,審核通過後會出現『跨校借書申請』的功能選項,才得以進 一步提出跨校申請。

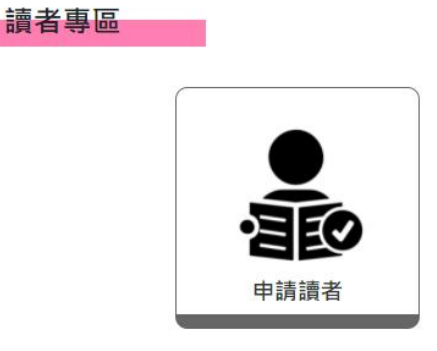

## 三、 『跨校借書申請』

『跨校借書申請』→選擇欲前往的學校,申請的學校數量則依各校之規定, 如朝陽師生一人可選擇 2 間學校。

讀者專區

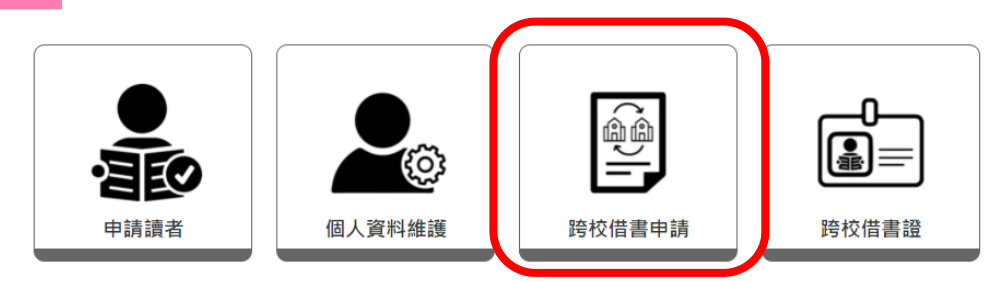

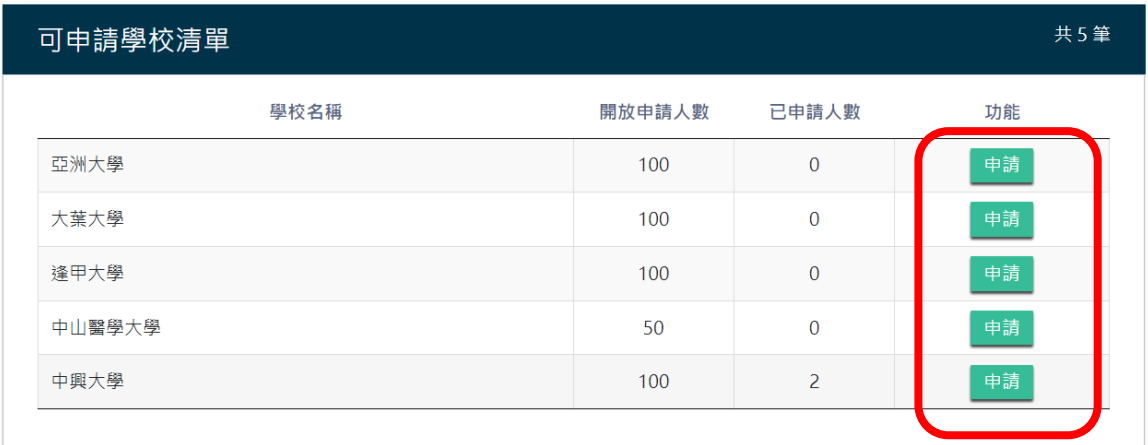

#### 四、 靜待審核通知

選完學校後,若收到申請館的 E-mail 通知且『讀者專區』→『跨校借書 證』出現電子證件時,即可到他校辦理相關跨校借書手續。(注意:辦理跨 校借書手續時,請出示電子跨校借書證及身分證)

讀者專區

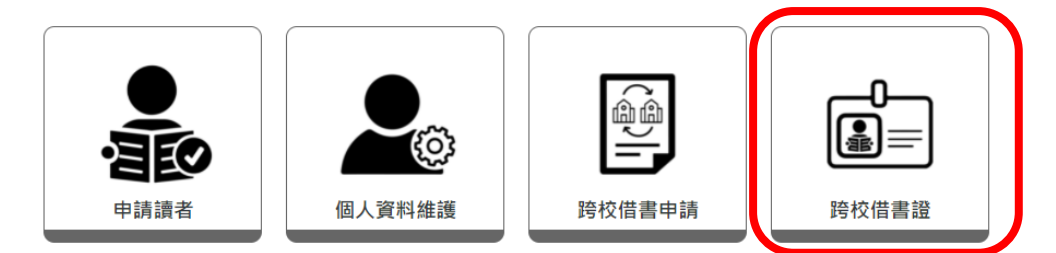

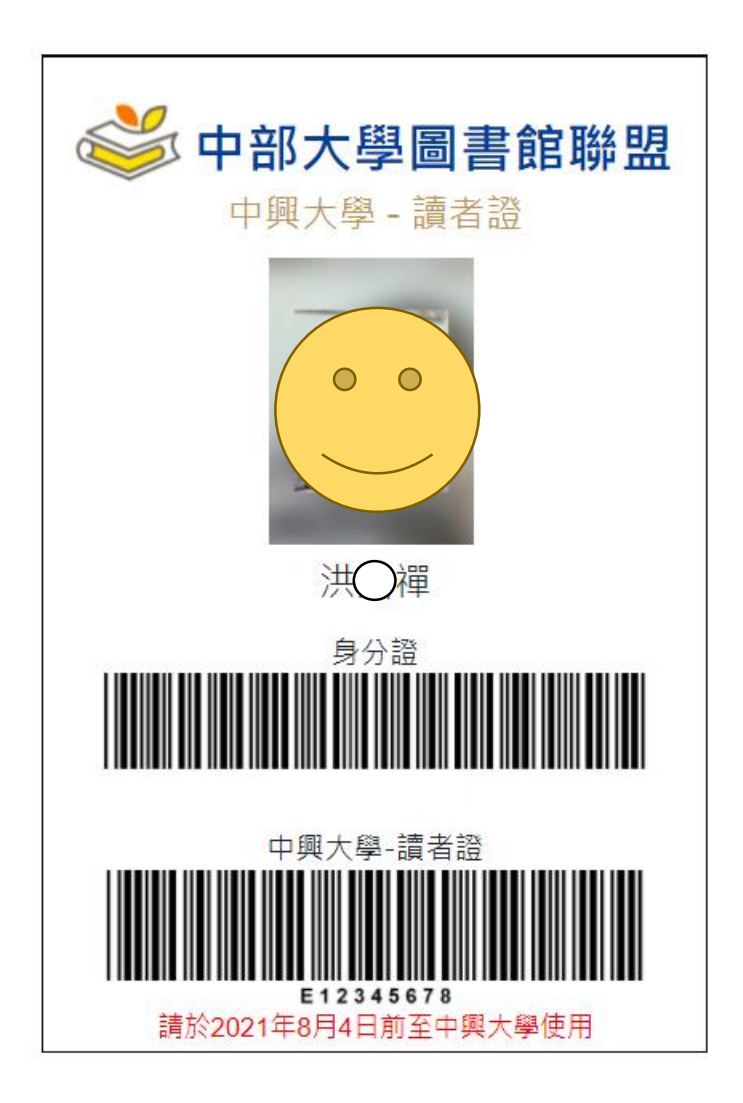